Written by Ángel Ricardo Puente Pérez Monday, 12 May 2008 12:17

There are no translations available. Quinta entrega de este curso sobre Flash y ActionScript. Presentaciones. **Presentaci** 

## **ones con FLASH**

No es muy conocida la utilidad de Flash que permite hacer presentaciones.

Ello puede ser debido a que ya hay otras herramientas, tanto de autor como de software libre, que permiten hacer este tipo de creaciones con relativa facilidad.

Sin embargo, dos son las ventajas que ofrece Flash de forma explícita:

1.- La calidad final del trabajo realizado.

2.- La posibilidad de independizar los diferentes elementos dentro de una misma diapositiva al poder trabajar por capas.

Es probable que muchos usuarios, no experimentados con Flash, no quieran aprender esta herramienta para hacer exclusivamente presentaciones. Es lógico. No es el trabajo principal de Flash. Pero, para las personas que dominan la herramienta, Flash es una interesantísima herramienta que permite, además, hacer presentaciones de calidad.

Veamos algunos ejemplos.

Ejemplo número 1:

Ejemplo número 2:

Estos dos ejemplos forman parte de una unidad didáctica publicada en El Tinglado . Para moverse por las diferentes diapositivas pinchamos en el botón

(adelante) y en el botón

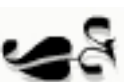

(atrás).

Ejemplo número 3:

En este caso se ha empleado otro de los diseños que Flash pone a disposición de los usuarios. Los botones adelante y atrás son los triángulos situados en la parte inferior de la diapositiva. También puedes ver esta animación en su contexto en la unidad didáctica publicada también en El Tinglado .

Eje[mplo númer](http://www.tinglado.net/?id=sistemas-de-numeracion-(1)-los-numeros-romanos)o 4:

Para finalizar, hemos puesto este otro ejemplo en el que se ha prescindido de los botones de navegación. Para moverse por las diapositivas hay que pinchar primero con el cursor del ratón dentro de la presentación y después pulsar las flechas del teclado. Esta forma de navegar también es común a las otras presentaciones. Ver esta presentación en su contexto .

# **CÓMO HACER PRESENTACIONES CON FLASH 8**

Hay varias posibilidades.

Empezaremos con Archivo > Nuevo y elegimos, dentro de la pestaña Plantillas, la categoría Presentación de diapositivas.

Written by Ángel Ricardo Puente Pérez Monday, 12 May 2008 12:17

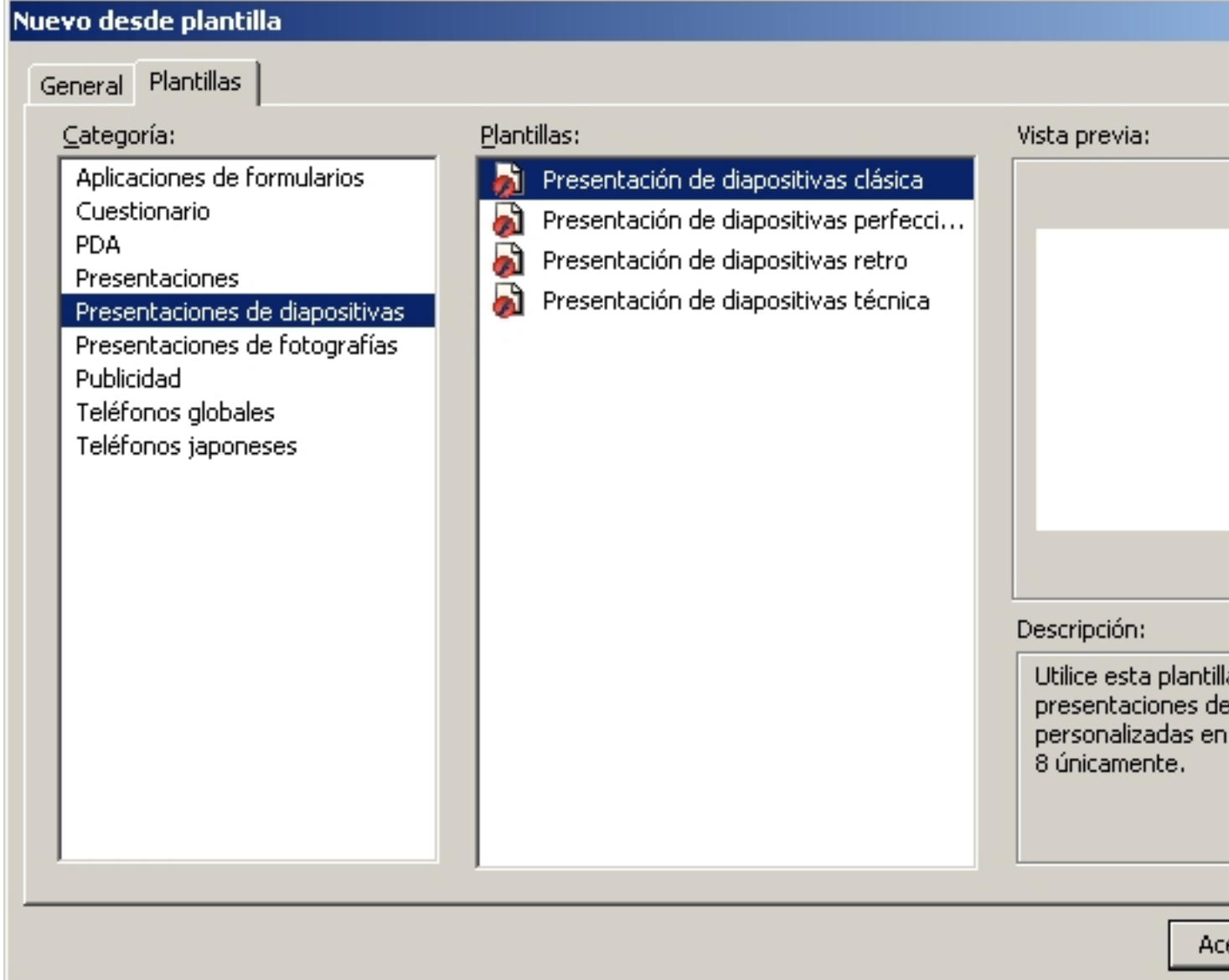

dia illumia dibatida ale shiquamis parte fau a tes del rappativa shi e poste con hel e pa qui u colonizato ta

Written by Ángel Ricardo Puente Pérez Monday, 12 May 2008 12:17

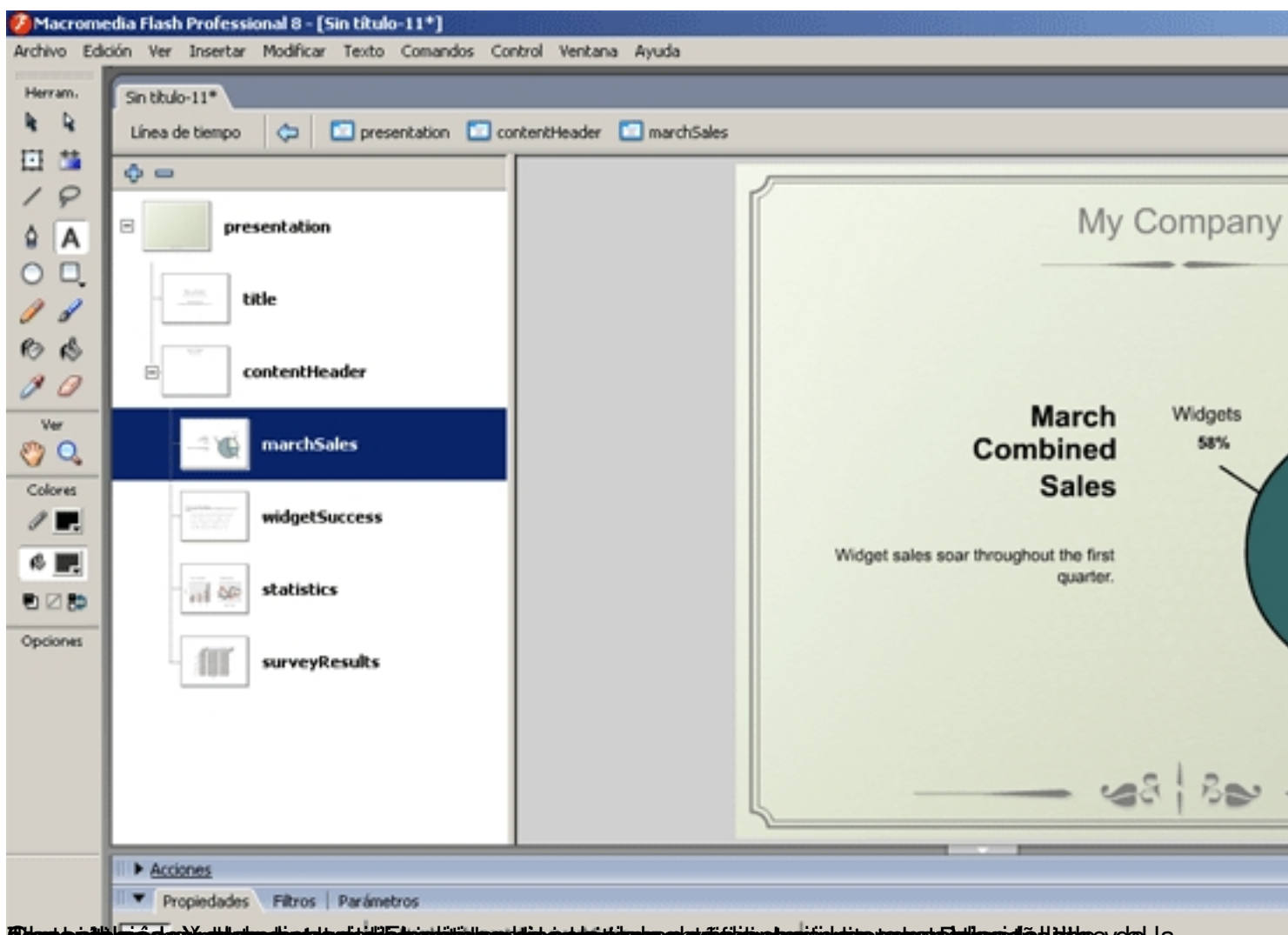

**führste ein so generischer Laufgesterliche werden der generischen Terrorisierung der Schweren auf der Erstell** . Teniendo seleccionada una diapositiva, si pinchamos en el icono r**latérlinaligaemols. Cartan**ién podemos eliminarla con la tecla Eliminar o con el botón derecho del

Written by Ángel Ricardo Puente Pérez Monday, 12 May 2008 12:17

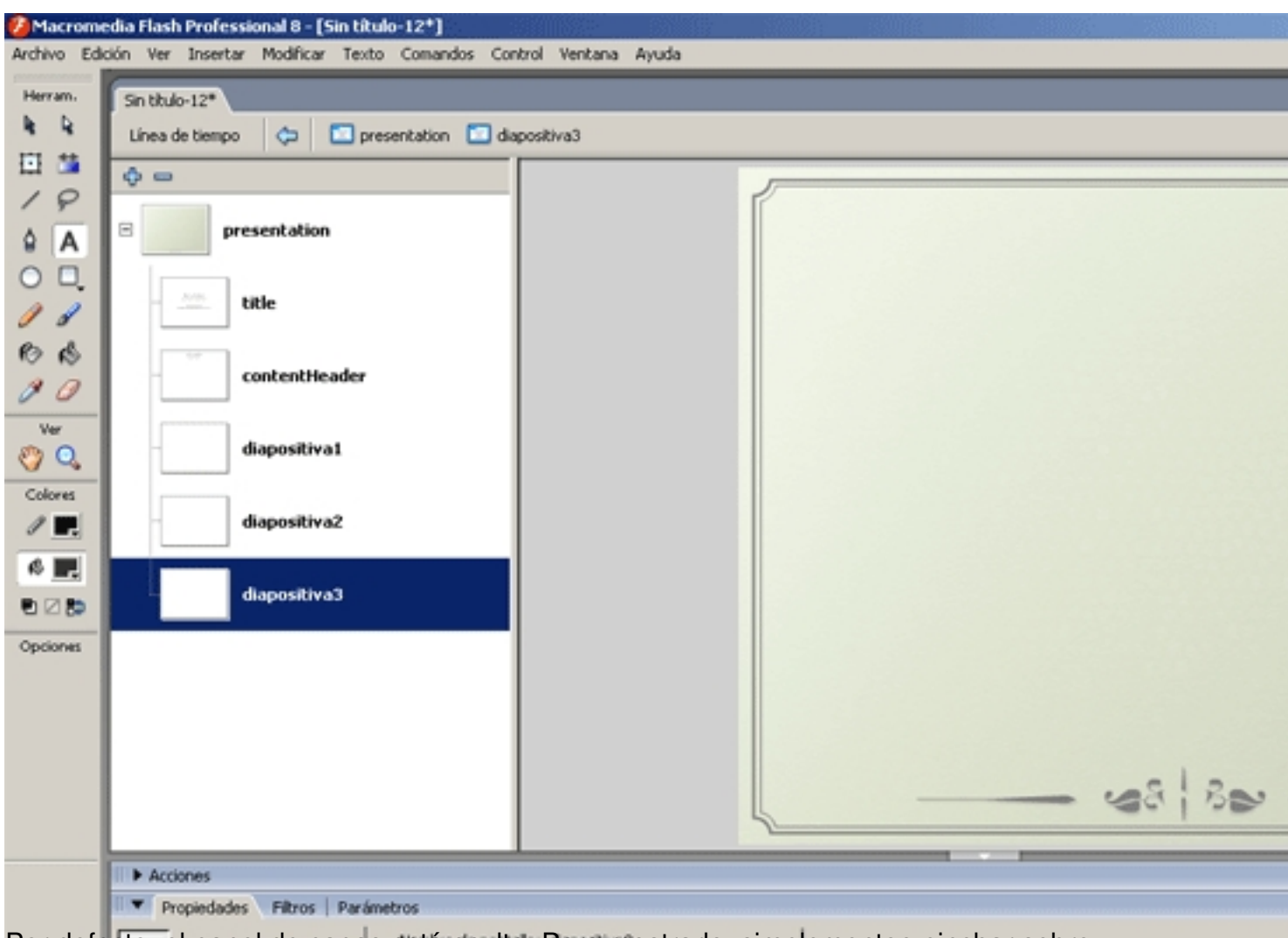

 Por defecto, el panel de capas está oculto. Para mostrarlo, simplementoe pinchar sobre **forse eletspleggen den nachale niera taki ai autograb gestsacht prasa hera se efts i teru til elargi se asadojennes** ay he tepulo s de

Written by Ángel Ricardo Puente Pérez Monday, 12 May 2008 12:17

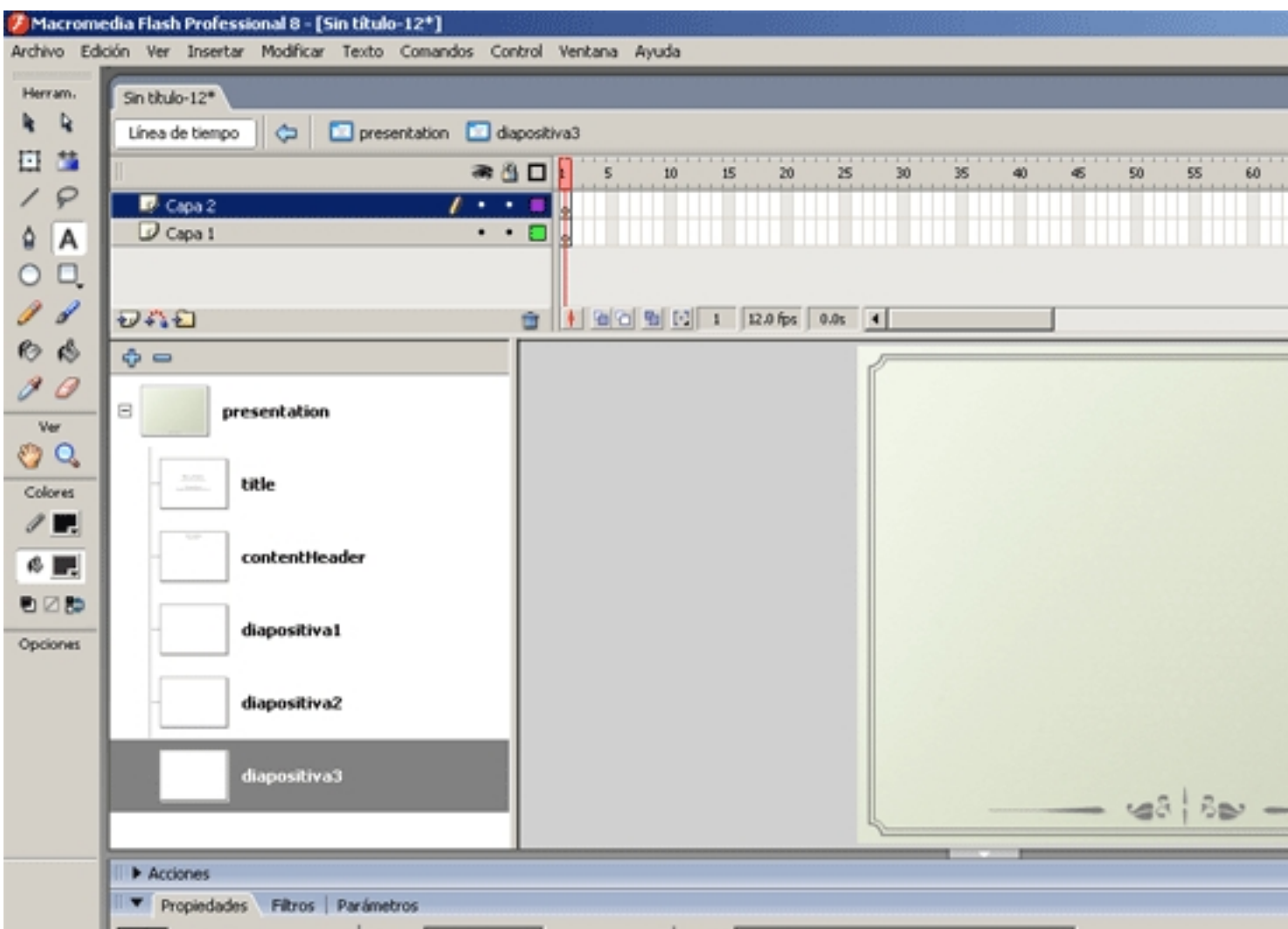

Fin plimpros abidades illas us telegin, os cottras due Blaitid blans, Presentaciones, en vez de Presentaciones

Written by Ángel Ricardo Puente Pérez Monday, 12 May 2008 12:17

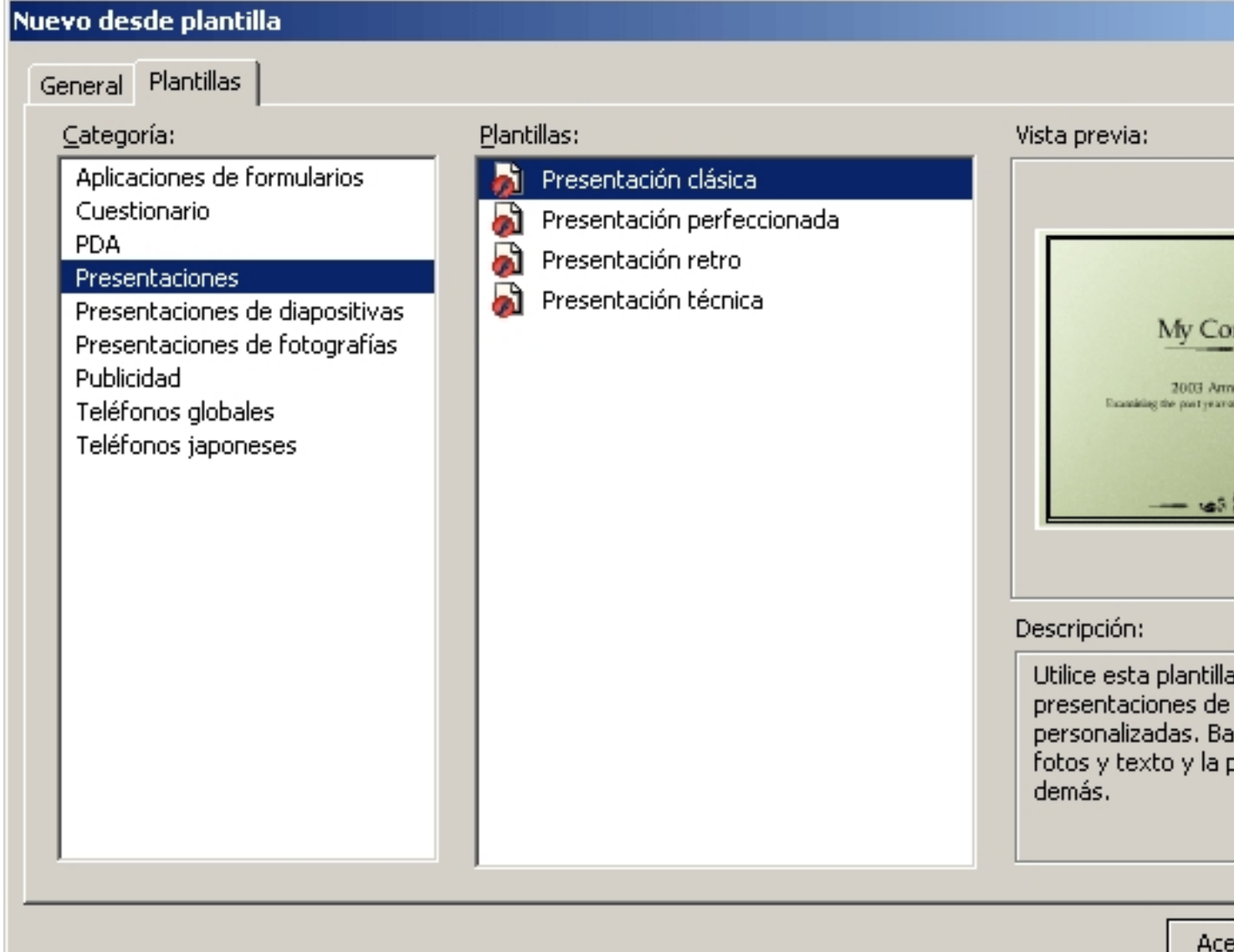

baidiferiencia fala mental es que trabaja por fotogramas y capas. Al modo clásico de cualquier

Written by Ángel Ricardo Puente Pérez Monday, 12 May 2008 12:17

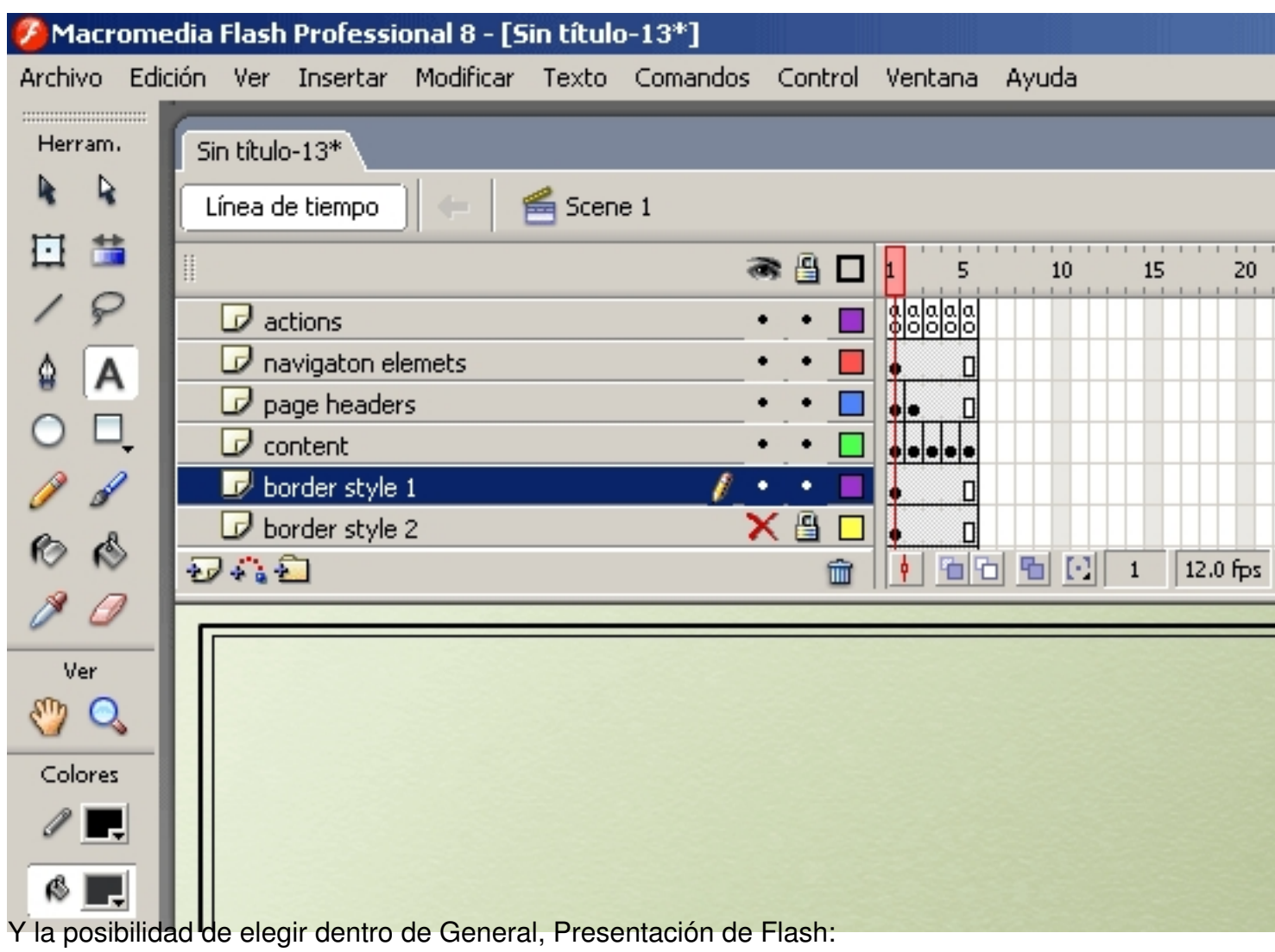

Written by Ángel Ricardo Puente Pérez Monday, 12 May 2008 12:17

![](_page_8_Picture_23.jpeg)

Ersta extra provisional es la sue se ha en enfantaciones en el estable en es de ha en es lo mismo de en las

Written by Ángel Ricardo Puente Pérez Monday, 12 May 2008 12:17

![](_page_9_Picture_16.jpeg)